# Cheatography

## laravel 入門 Cheat Sheet by [echo774](http://www.cheatography.com/echo774/) via [cheatography.com/144343/cs/30977/](http://www.cheatography.com/echo774/cheat-sheets/laravel)

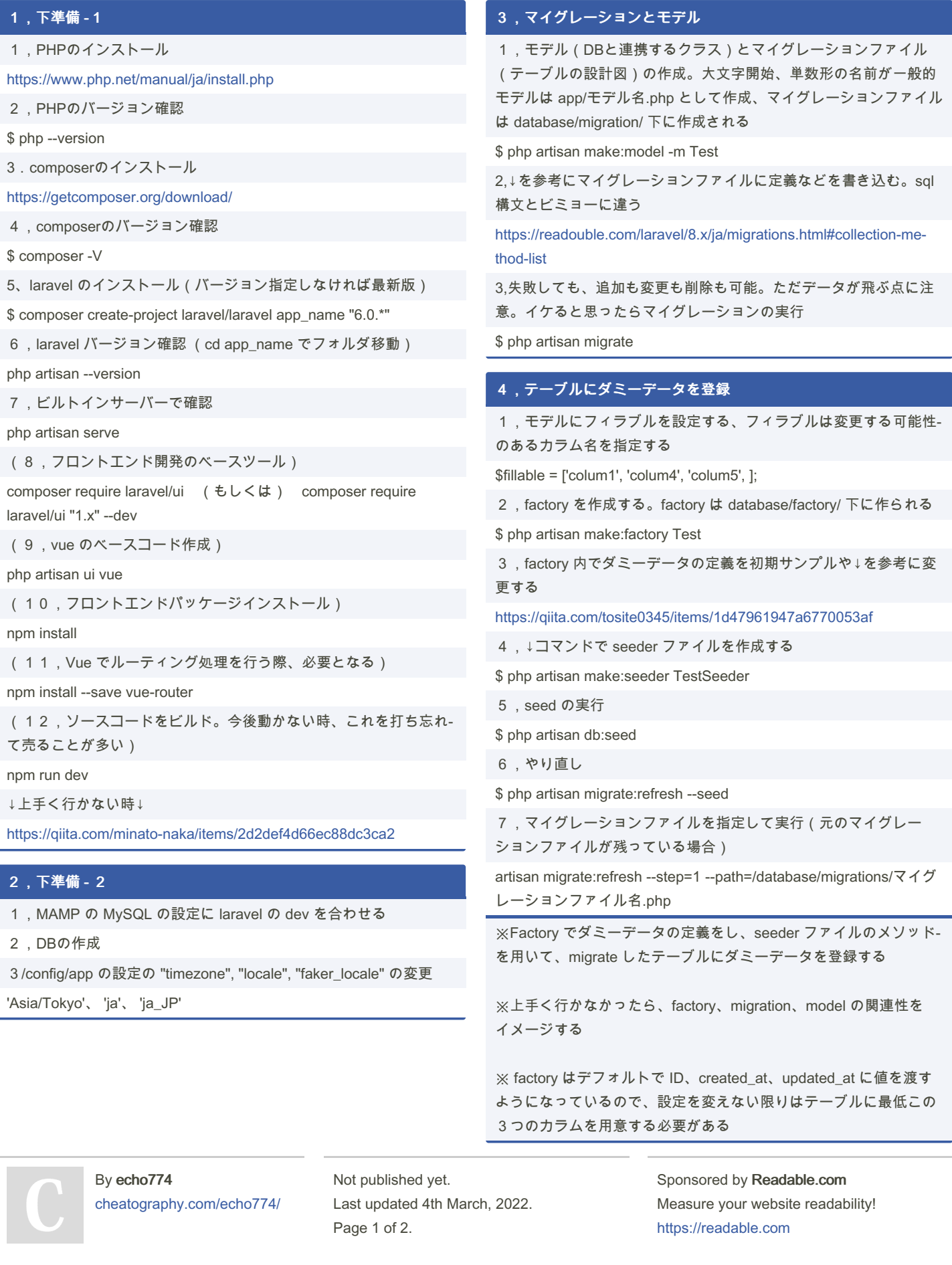

## Cheatography

## laravel 入門 Cheat Sheet by [echo774](http://www.cheatography.com/echo774/) via [cheatography.com/144343/cs/30977/](http://www.cheatography.com/echo774/cheat-sheets/laravel)

### 5,ログイン機能を作る

1,ルーティング

```
-- routes/web.php --
```
use App\Http\Controllers\Auth\AuthController Routes::get('/', [AuthController::class,

'login'])->name('login')

2,コントローラーの作成

#### \$ php artisan make:controller Auth/AuthController

3, 作成したコントローラーにページ (ここでは login ページ)を 返してもらう

- -- Auth/AuthController --
- return view('login.login\_form)
- 4,resources/views フォルダ下の view ファイルをカスタマイズす る
- 5,bootstrap を利用するのであれば "npm run dev" と打つ

6, view ファイル内の {{ asset('js/app.js') }} / {{ asset('css/app.css') }} でベースを読み込み

7,↓のbootstrap のサンプルを使い効率化を狙うのもアリ

<https://getbootstrap.jp/docs/4.3/examples/>

8,「bootstrap-〇〇/site/docs/〇〇/examples/ 」にサンプルデータ がある

※リンクのパスの設定に注意する

#### バリデーション

1,フォームリクエスト作成

\$ php artisan make:request LoginFormRequest

2、\Http\Request\ に作成されたファイルにバリデーションのルー ルを決める

'title' => 'required|max:255',

3,先程作成したコントローラーにて、use する

`-- AuthController.php --

use App\Http\Requests\LoginFormRequest

4,バリデーションのエラーメッセージを日本語に変更する

<https://readouble.com/laravel/8.x/ja/validation-php.html>

バリデーション(通して良いデータか否かの判断)を行うために は、Illuminate\Http\Request オブジェクトによって提供される validate メソッドを使用する必要がある

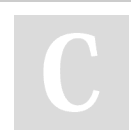

By echo774 [cheatography.com/echo774/](http://www.cheatography.com/echo774/) Not published yet. Last updated 4th March, 2022. Page 2 of 2.

Sponsored by Readable.com Measure your website readability! <https://readable.com>